### Parents Guide to Admissions

# Registration

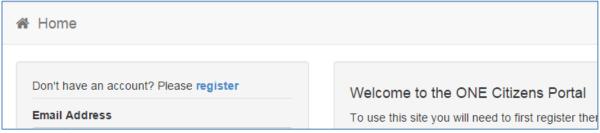

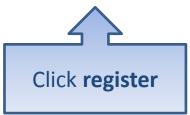

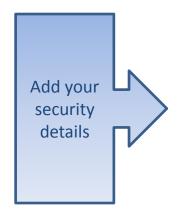

| Registration     | 1                  |            |                                                                                                    |    |
|------------------|--------------------|------------|----------------------------------------------------------------------------------------------------|----|
|                  | •                  |            | or a School Place for your child(ren). This screen will guide you be see what information you will need to enter for this purpose. | to |
| Security Details | About you Conta    | act Det    | ails                                                                                                    |    |
|                  | Email Address *    | lacksquare |                                                                                                    |    |
|                  | Confirm Email *    |            |                                                                                                    |    |
|                  | Password *         | a,         |                                                                                                    |    |
|                  | Confirm Password * | a,         |                                                                                                    |    |
|                  | Secret Question *  | <u></u>    | Mothers Maiden Name ▼                                                                                                    |    |
|                  | Secret Answer *    |            |                                                                                                    |    |
|                  |                    | Nex        | t                                                                                                    |    |

# Who you are

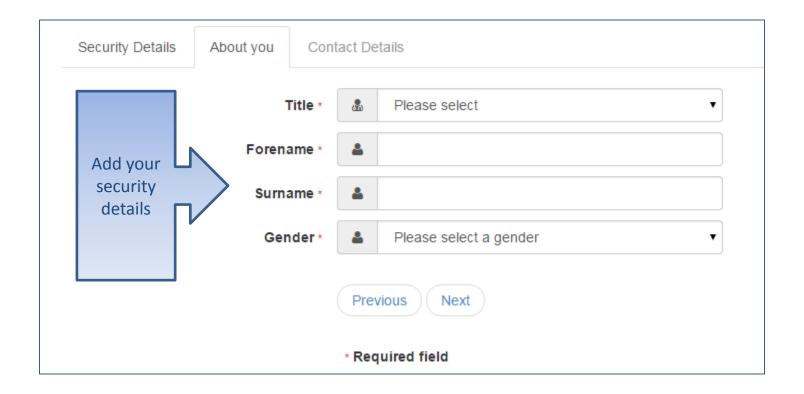

# Where do you live

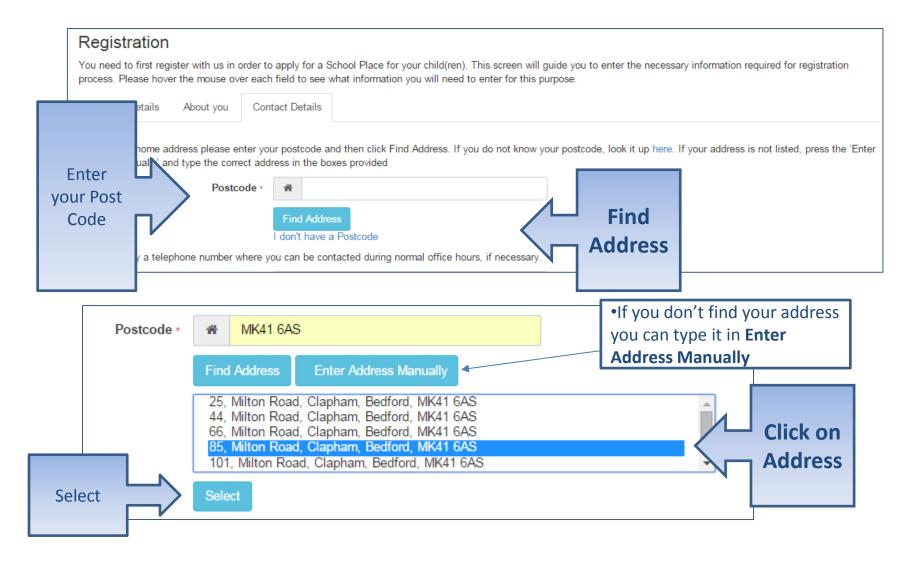

# Give us your contact details

| To find your home address please enter your postcode and then click Find Address. If you do not know your postcode, I Address Manually and type the correct address in the bows provided  House Number # 85  House Name # 85  Building Name # Clapham  Town # Bedford  County # Postcode # MK41 6AS  Country United Kingdom * Find Address  Please supply a telephone number where you can be contacted during normal office hours, if necessary.  Home Phone Work Phone University Previous  Submit | Security Details About you           | u Cont      | tact De  | etails                                                 |                |
|----------------------------------------------------------------------------------------------------|--------------------------------------|-------------|----------|--------------------------------------------------------|----------------|
| House Name  Building Name  Street Name  Mitton Road  District / Village  Clapham  Town  Bedford  County  Postcode * MK41 6AS  County  United Kingdom  Find Address  Please supply a telephone number where you can be contacted during normal office hours, if necessary.  Home Phone  Numbers  Work Phone  Previous  Submit                                                                                                    |                                      |             |          |                                                        | r postcode, I  |
| Building Name  Street Name  Milton Road  District / Village  Clapham  Town  Bedford  County  Postcode*  MK41 6AS  Country  United Kingdom  Find Address  Please supply a telephone number where you can be contacted during normal office hours, if necessary.  Home Phone  Numbers  Work Phone  Previous  Submit                                                                                                    | House                                | Number      | *        | 85                                                     |                |
| Street Name  District / Village Clapham  Town Bedford  County Postcode Wik41 6AS  Country United Kingdom Find Address  Please supply a telephone number where you can be contacted during normal office hours, if necessary.  Home Phone Numbers  Work Phone  Previous  Submit                                                                                                    | House                                | se Name     | <b>*</b> |                                                        |                |
| District / Village                                                                                                    | Buildin                              | ng Name     | A        |                                                        |                |
| Town Bedford  County Note   Postcode Numbers  Find Address  Please supply a telephone number where you can be contacted during normal office hours, if necessary.  Home Phone Numbers  Work Phone Submit                                                                                                    | Stre                                 | eet Name    | A        | Milton Road                                            |                |
| County  Postcode * MK41 6AS  Country United Kingdom  Find Address  Please supply a telephone number where you can be contacted during normal office hours, if necessary.  Home Phone Numbers  Work Phone  Previous  Submit                                                                                                    | District                             | / Village   | A        | Clapham                                                |                |
| Postcode · MK41 6AS  Country United Kingdom  Find Address  Please supply a telephone number where you can be contacted during normal office hours, if necessary.  Home Phone Numbers  Work Phone  Previous  Submit                                                                                                    |                                      | Town        | <b>*</b> | Bedford                                                |                |
| Enter your telephone Numbers  Country  United Kingdom  Find Address  Please supply a telephone number where you can be contacted during normal office hours, if necessary.  Home Phone Work Phone  Previous  Submit                                                                                                    |                                      | County      | A        |                                                        |                |
| Enter your telephone Numbers  Please supply a telephone number where you can be contacted during normal office hours, if necessary.  Home Phone Work Phone Previous  Submit                                                                                                    | Ро                                   | stcode *    | A        | MK41 6AS                                               |                |
| Enter your telephone Numbers  Please supply a telephone number where you can be contacted during normal office hours, if necessary.  Home Phone Work Phone  Work Phone  Previous  Previous  Submit                                                                                                    |                                      | Country     | <b>②</b> | United Kingdom *                                       |                |
| your telephone Numbers  Home Phone Work Phone  Work Phone  Previous  Submit                                                                                                    |                                      |             | Find     | I Address                                              |                |
| telephone Numbers  Work Phone Previous  Submit                                                                                                    | Enter Please supply a telephone numb | er where yo | ou can   | be contacted during normal office hours, if necessary. |                |
| Numbers  Work Phone  Previous  Submit                                                                                                    | your                                 | e Phone     | C        |                                                        |                |
| Work Phone Previous Submit                                                                                                    |                                      | Number      |          |                                                        |                |
| Submit                                                                                                    | Numbers                              | k Phone     | C        |                                                        |                |
| Submit                                                                                                    |                                      |             | Descri   | diam.                                                  |                |
|                                                                                                    |                                      |             | Pre      | vious                                                  | Submit         |
| Submit Registration Registration                                                                                                    |                                      |             | Sub      | mit Registration                                       | 1 Registration |
| • Required field                                                                                                    |                                      |             | * Red    | quired field                                           |                |

# What happens Next

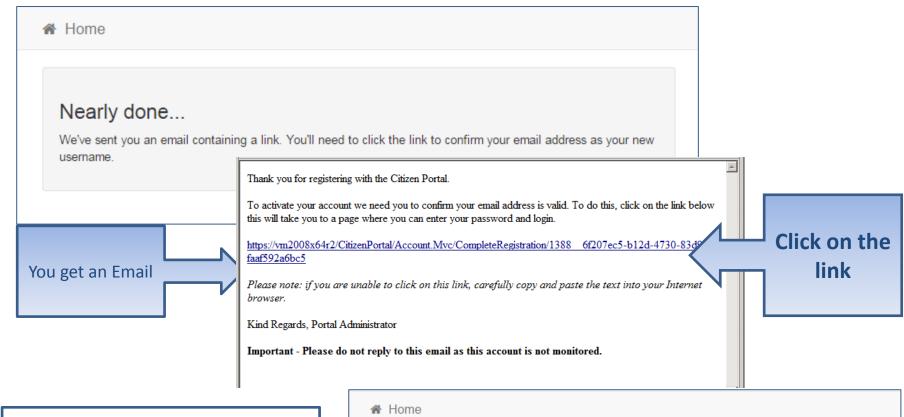

- •If the email is not in you inbox, check your Junk Mail folder
- •If the link is not highlighted copy and paste into your browsers URL box

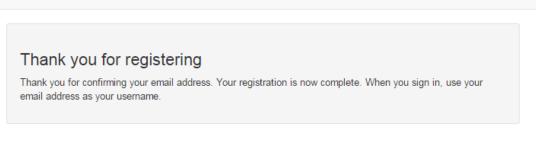

# Log in

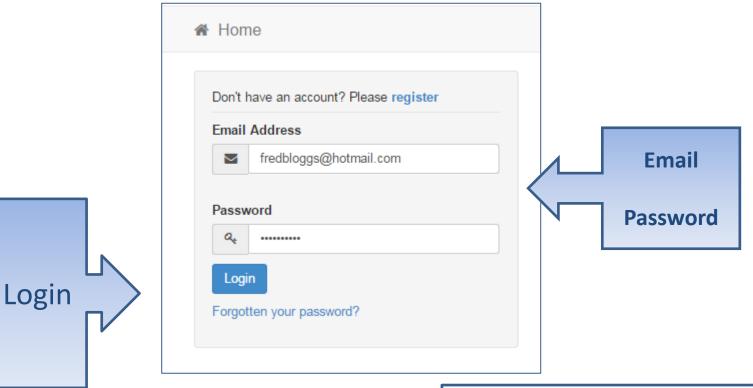

•If you have forgotten your password follow the 'Forgotten your password?' link

## Your Home Page

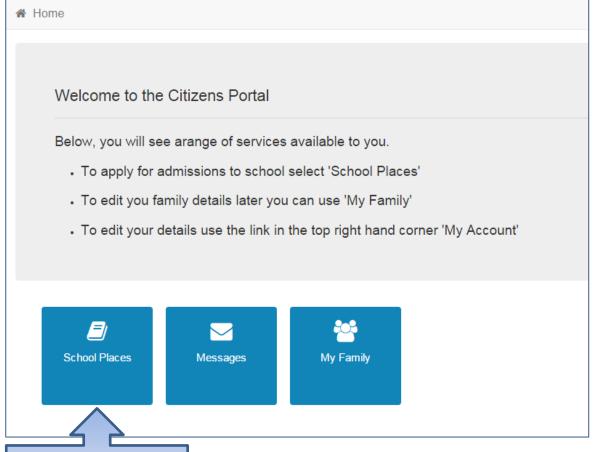

Click School
Places

•If you have more than one child you only need one account

# Adding an Application

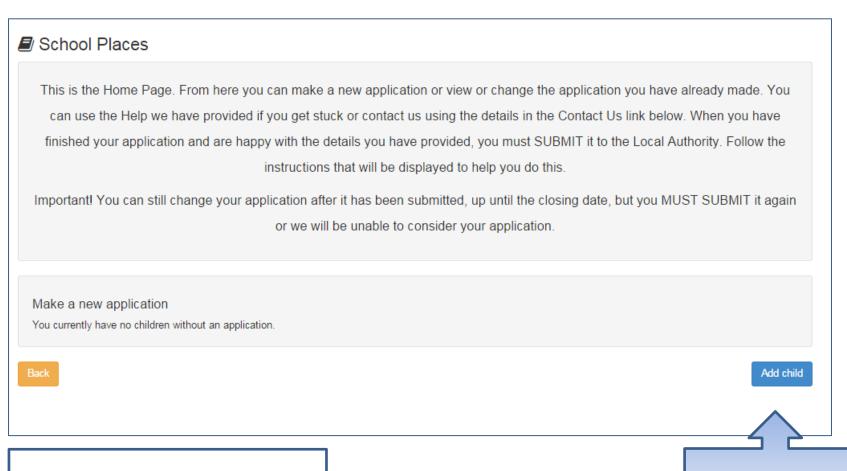

Click Add Child

•If you already have children added via another service or My Family they will be shown here

# Add your child

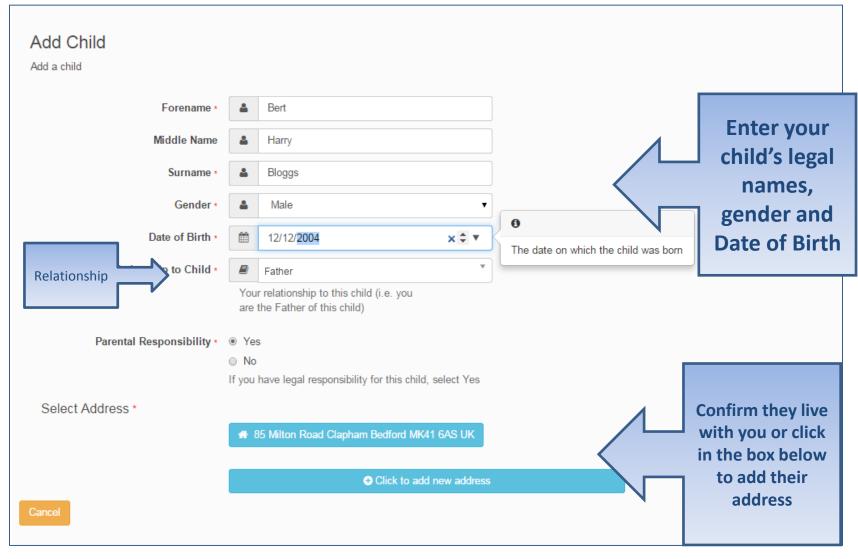

### Add Child cont...

| Parental Responsibility * | No If you |                                        |           |
|---------------------------|-----------|----------------------------------------|-----------|
|                           |           | <ul><li>Use previous address</li></ul> |           |
| House Number              | A         | 85                                     |           |
| House Name                | A         |                                        |           |
| Building Name             | <b>#</b>  |                                        |           |
| Street Name               | A         | Milton Road                            |           |
| District / Village        | <b>*</b>  | Clapham                                |           |
| Town                      | ¥         | Bedford                                |           |
| County                    | *         |                                        |           |
| Postcode *                | *         | MK41 6AS                               |           |
| Country                   | Q         | United Kingdom                         |           |
|                           | Find      | i Address                              |           |
| Cancel                    |           |                                        | Add child |

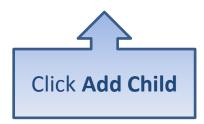

# Start the application

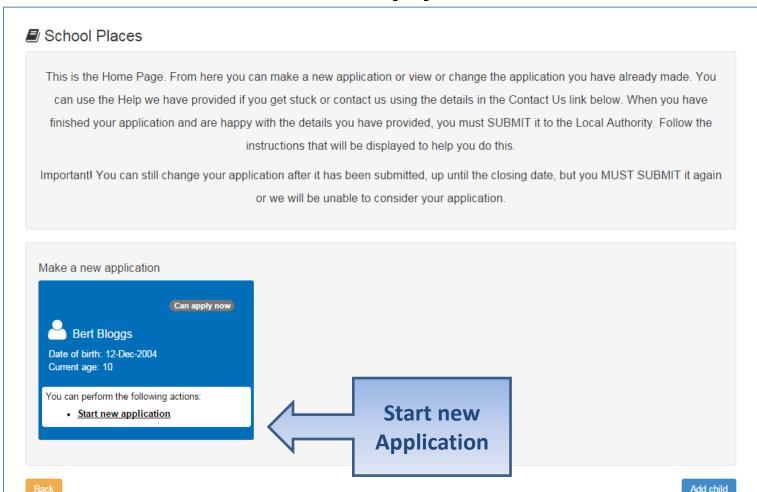

### Which Local Authority do you live in?

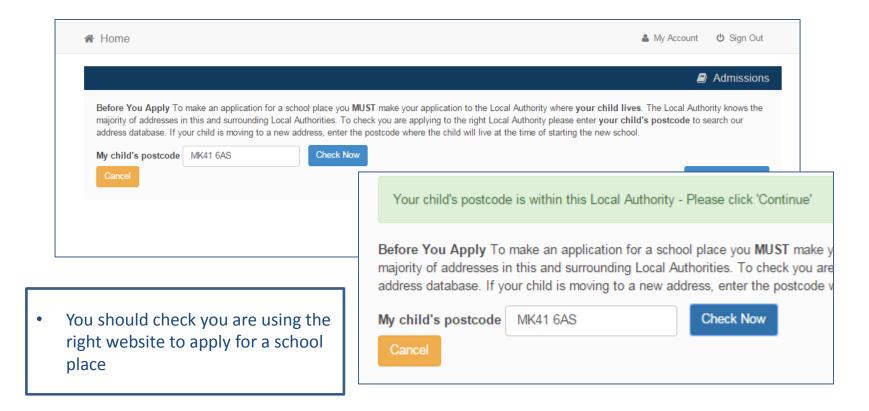

Continue to Apply

## When is your child changing school?

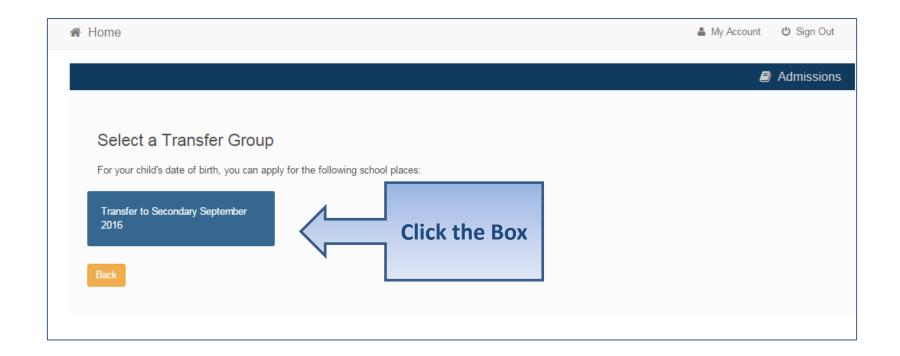

•If you don't get an Admissions Group you maybe to late or your child's date of birth is out of range – either way please contact Admissions

# If you have a UID?

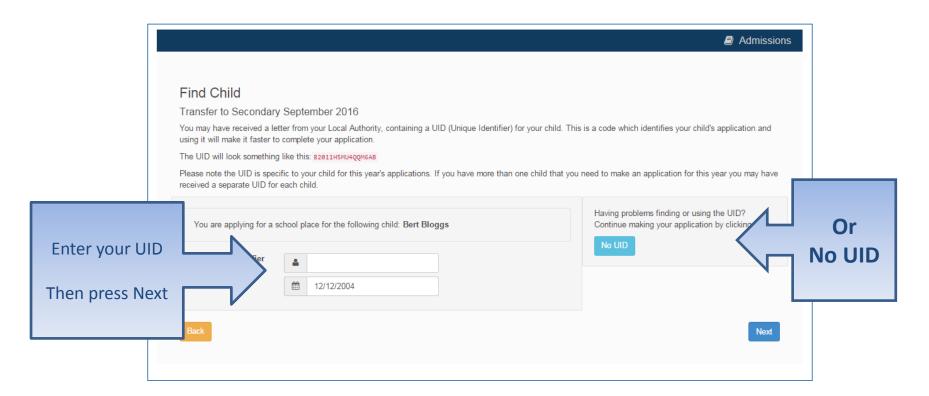

#### Your child's details?

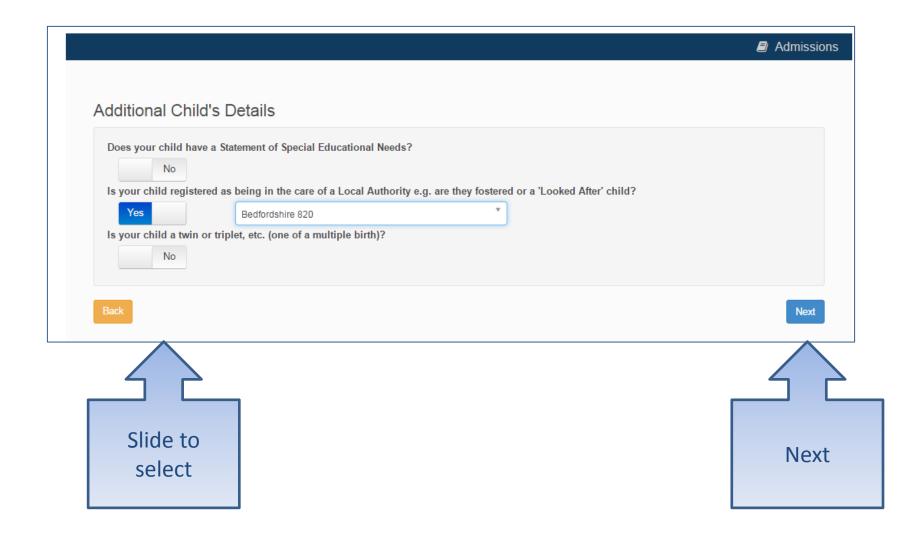

# Moving Home?

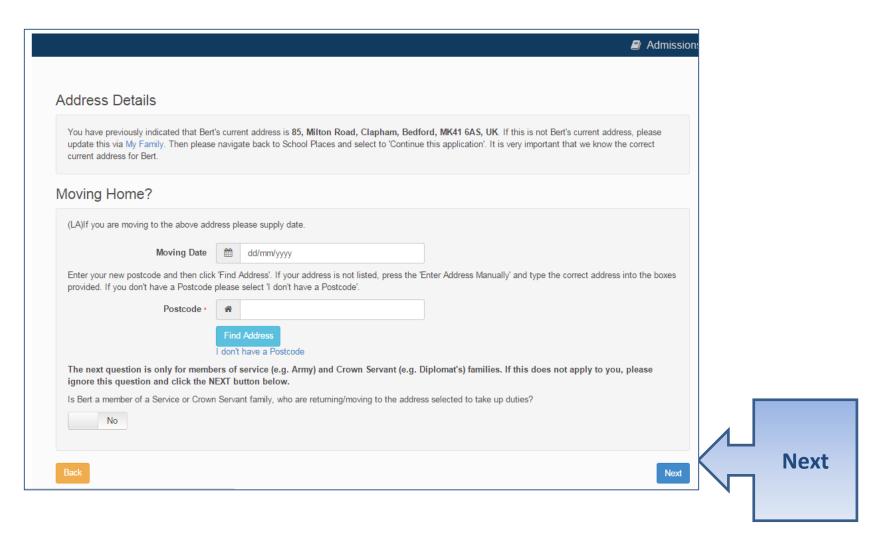

#### **Current School**

•IMPORTANT – If your child is applying for a place in Reception you will skip this page

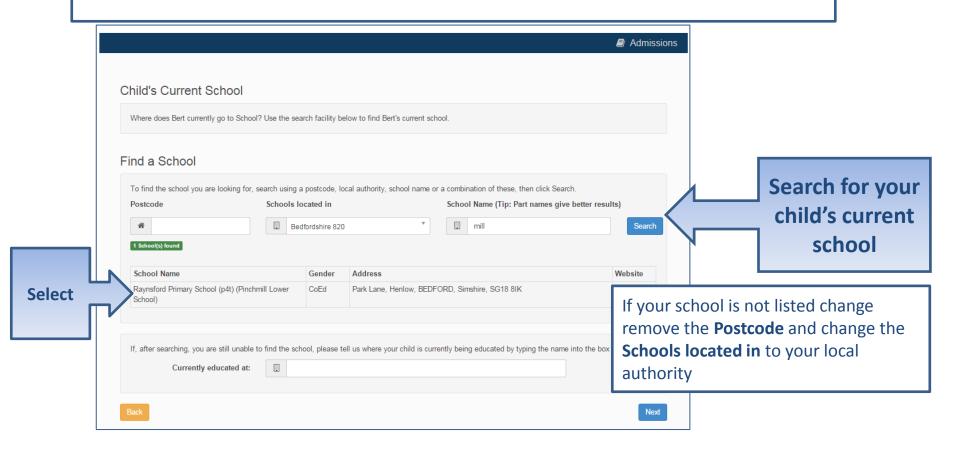

### **Confirm School**

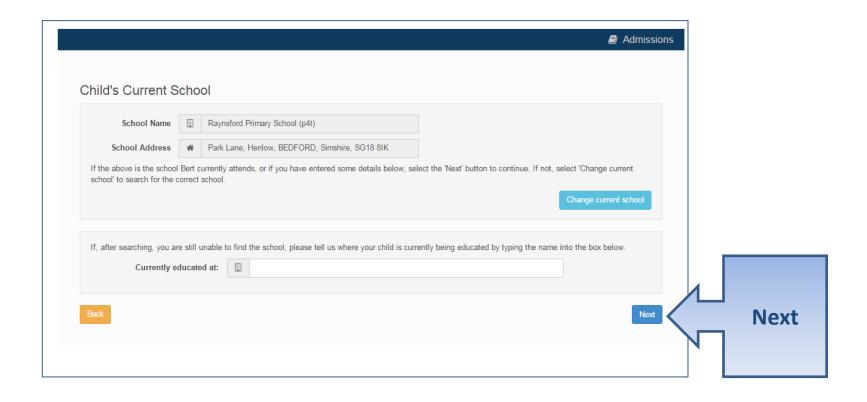

If your child is not in school please tell us in the box at the bottom

#### **Your Preferences**

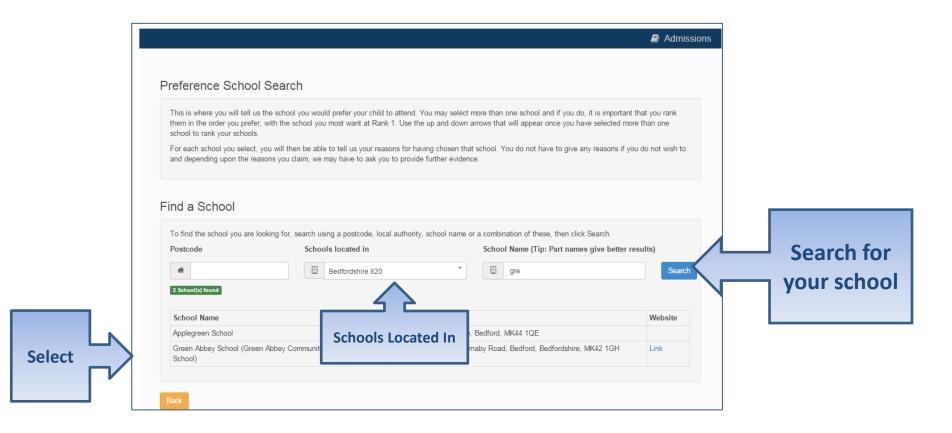

**IMPORTANT!** If searching for schools by postcode, you must add the postcode of the school, not your own

If your school is not listed remove the **Postcode** and change the **Schools located in** to your local authority and enter part of the school name

# Sibling attending the school?

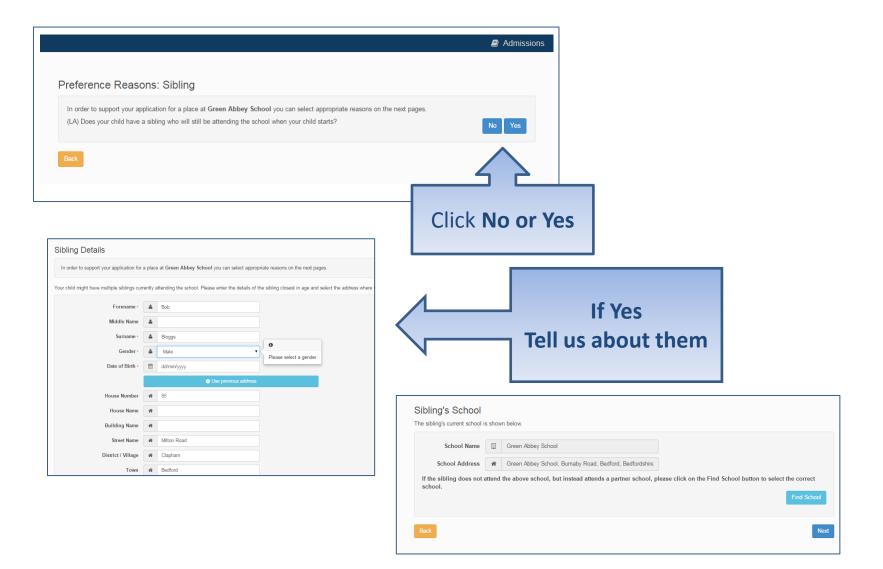

## Tell us your Reasons

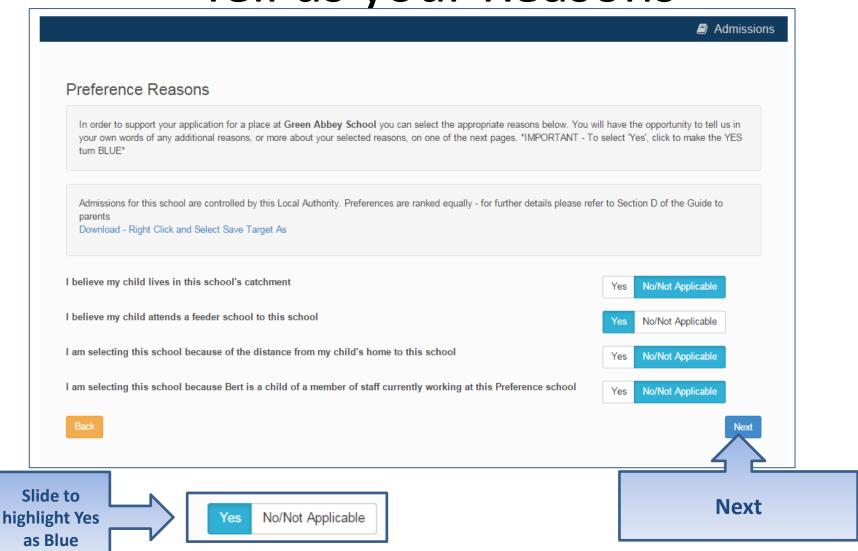

# Anything else we should know?

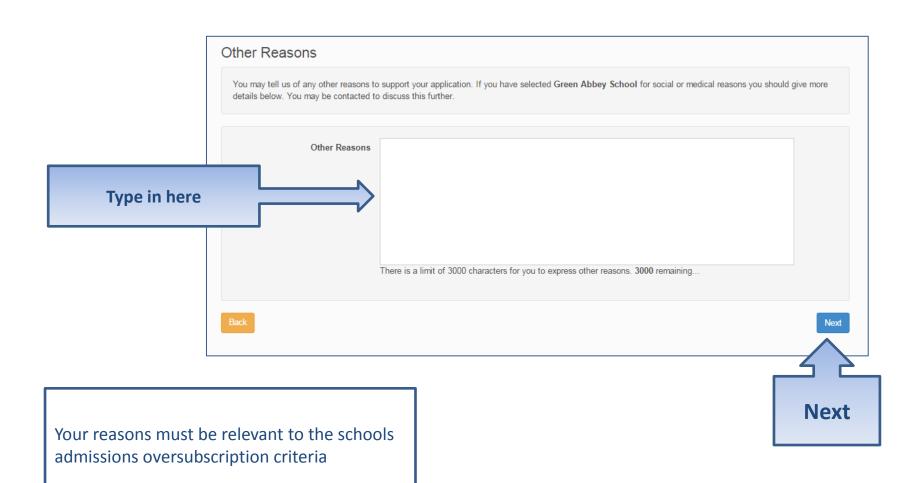

#### More Preferences

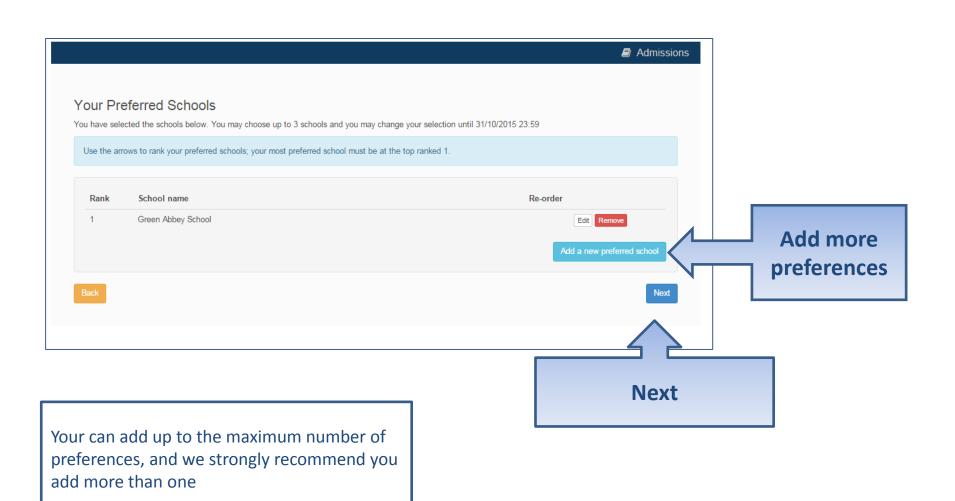

# **Submit Application**

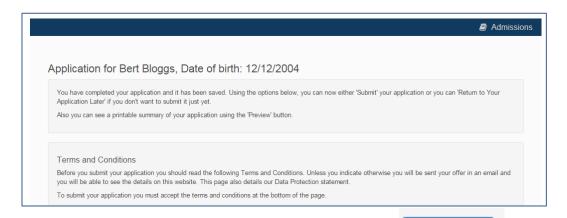

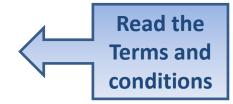

School Place Offer

If you choose to receive your offer by email, the Local Authority may choose not to send out your offer on paper, thereby saving valuable resources. Your offer will also be available on this website on 01/03/2016

I would like to receive my offer of a school place via email

Ves

Warning: Sometimes emails end up in your Junk or Spam folder. If you do not receive your email on the date above, please check there first.

Preview Your Application

To see a printer friendly version of your unsubmitted application, click the Preview button

Preview

Submit Your Application

Once you Submit your application you may still make changes until 31/10/2015 23:59

If you are not ready to submit your application now, you can click 'Return Later' instead and you may return to your application at a later date to make changes. You MUST SUBMIT it before 31/10/2015 23:59

I declare that I have checked the information given in this application and believe it to be correct. I declare that I have read and agree to the terms and conditions set out above.

Yes

Back

 Offer by Email?
 Preview and check your application
 Finally – 'I declare' and Submit Now

Submit Now

#### What next?

Dear Mr Fred Bloggs,

Thank you for submitting your application for a school place.

Your application has been received by the Bedfordshire 820 School Admissions Team and does not require any further action by you in order for it to be processed. However, if additional evidence or information is required for the schools you have expressed preferences for e.g. medical/baptism certificates or supplementary forms, you will need to supply them.

You have expressed preferences for the following schools in this order of priority:

| Rank | School Name        | Address                                                              |
|------|--------------------|----------------------------------------------------------------------|
| 1    | Green Abbey School | Green Abbey School, Burnaby Road,<br>Bedford, Bedfordshire, MK42 1GH |

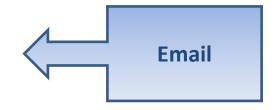

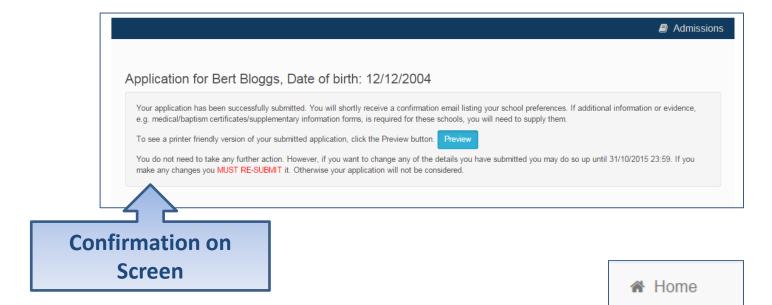

#### What next?

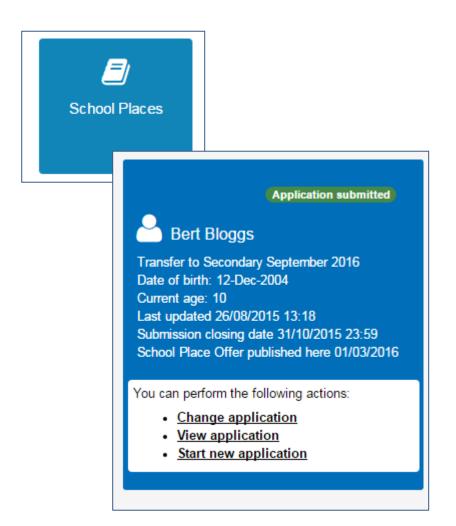

You can return to the Citizen Portal and at any time change your application up until the closing date.

### FAQ's

#### I have filled in the online form to register but have not yet received an email

 It is possible that the email has been quarantined by anti-spam measures taken by your Internet Service Provider or by settings in your mail client.

Check to make sure that, if you are an Outlook/Outlook Express user, the relevant email has not been misidentified as "junk" and deposited in the Junk folder. If the email has definitely not been delivered to you then contact your ISP to see whether the email can be tracked and its fate discovered.

The service providers who suffer most from the problem of incorrectly identifying key emails as spam have proved to be aol.com, hotmail.com, hotmail.co.uk, yahoo.co.uk, yahoo.com and btinternet.com

#### I have forgotten my password

 Visit the log in page, click on the link "Forgotten your password?" and enter your email address.

A new email will be generated and sent to your registered email address with a link to reset the password details.

### FAQ's

- What if I change my email address??
  - Log in with your old address and select 'My Account'
  - Or, contact us and we can help you update your account
- I am unable to find my address on the dropdown address list
  - Just enter your address into the address boxes. Please note that House number and Postcode is required.

### FAQ's

- Can I use the same account to make more than one application (e.g. applications for twins or siblings in different year groups)
  - You are able to apply for twins, triplets etc. using the online admissions system but MUST ensure that you submit a separate application for each child.